RÉVISÉ EN novembre 2023

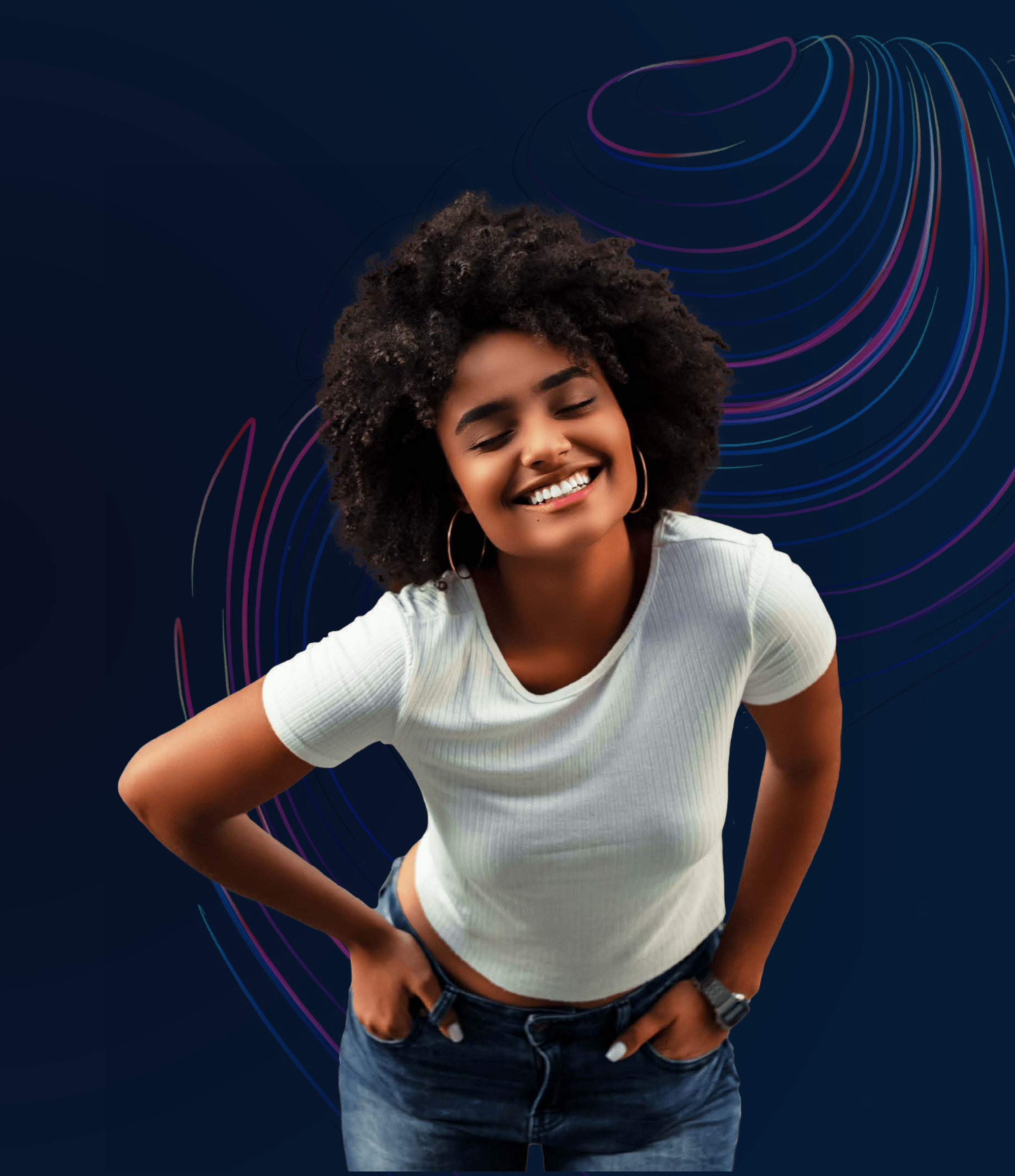

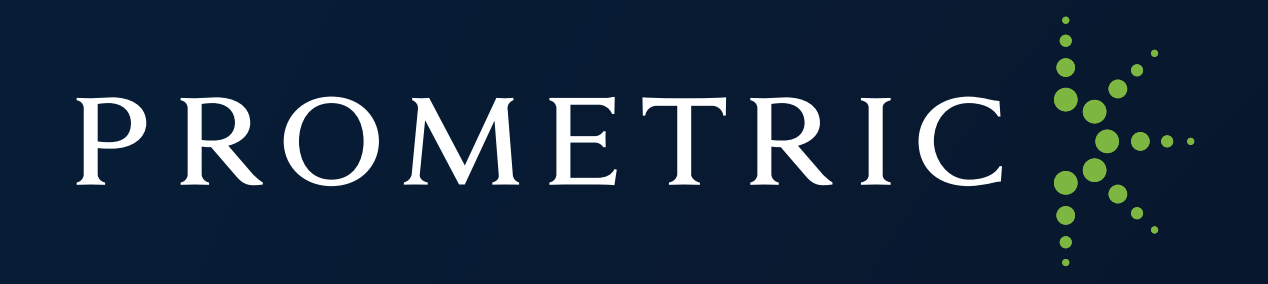

# **ProProctor™ Manuel de l'utilisateur**

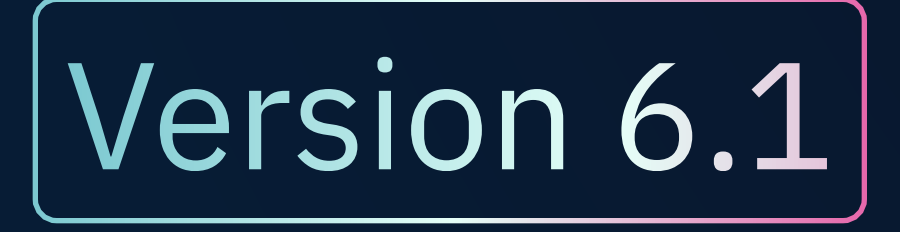

**PROMETRIC** Copyright 2023® Tous droits réservés 2

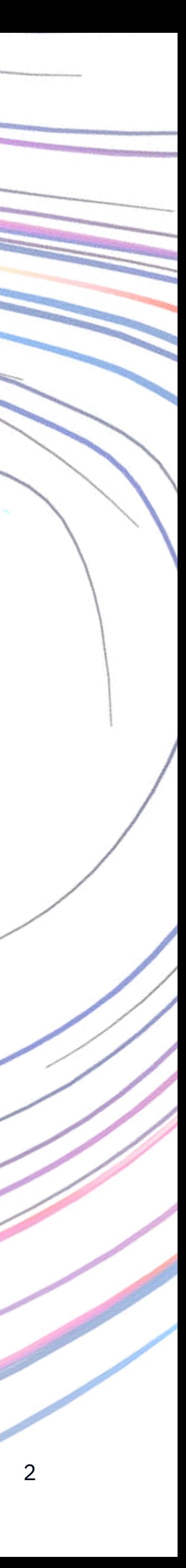

# **Manuel de l'utilisateur** Disponible dans les langues suivantes

## Français

[Le guide utilisateur est disponible en française en cliquant sur ce lien.](https://www.prometric.com/sites/default/files/ProProctor/PrometricProUserGuide_FR.pdf)

### Español

[La Guía del Usuario de ProProctor está disponible en Español haciendo clic en este enlace.](https://www.prometric.com/sites/default/files/ProProctor/PrometricProUserGuide_ES.pdf)

## 简体中文

[点击此处获取《ProProctor用户手册》简体中文版](https://www.prometric.com/sites/default/files/ProProctor/PrometricProUserGuide_zhCN.pdf)

### 繁體中文

[點擊此處獲取《ProProctor用戶手冊》繁體中文版](https://www.prometric.com/sites/default/files/ProProctor/PrometricProUserGuide_zhTW.pdf)

# **Table des matières**

**PROMETRIC** Copyright 2023<sup>®</sup> Tous droits réservés

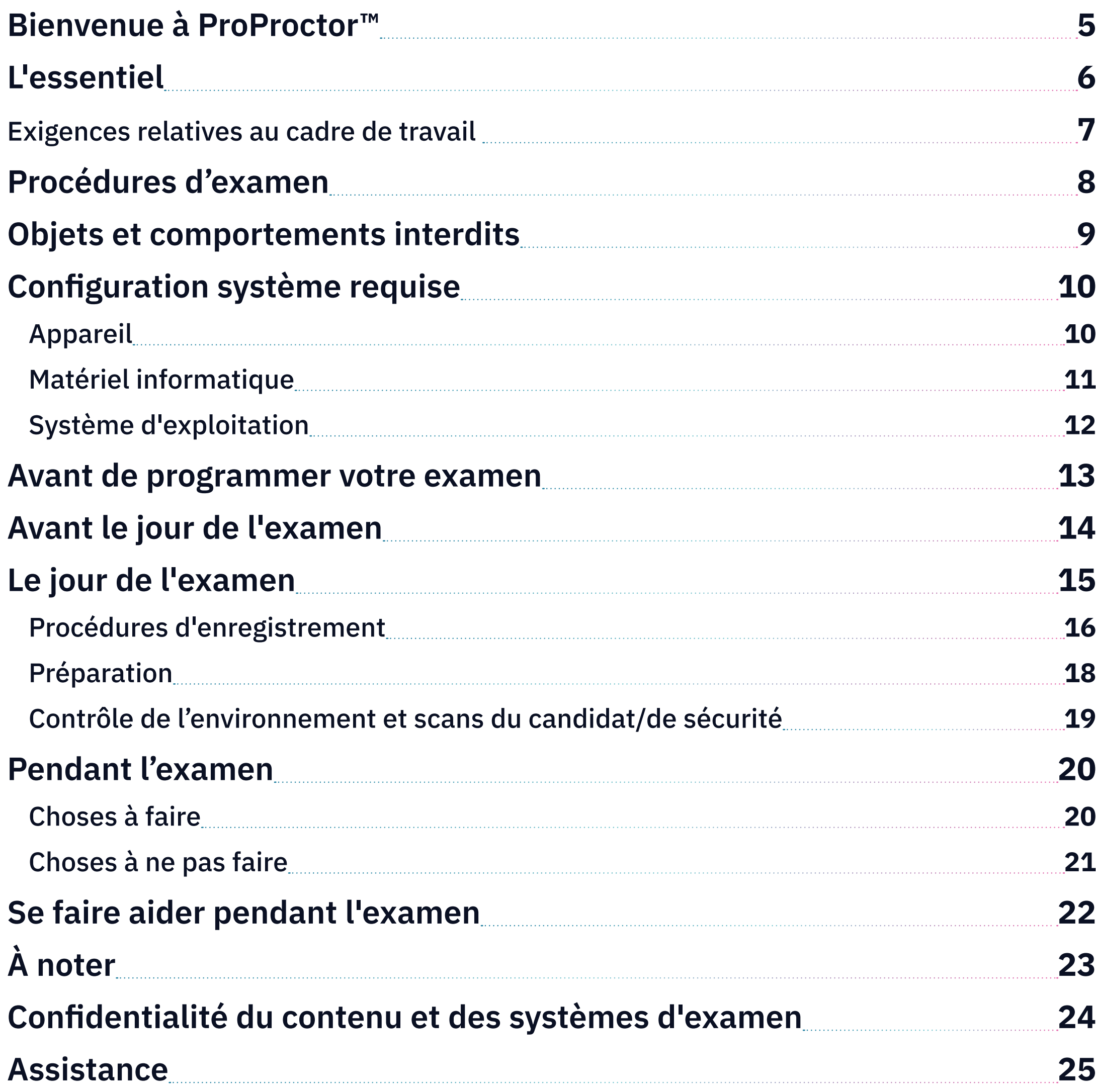

*Avis de renseignements exclusifs* 

*Les renseignements et données contenus dans le présent document sont exclusifs et ne doivent pas être reproduits, utilisés ou divulgués.*

# <span id="page-3-0"></span>**Bienvenue à ProProctor™**

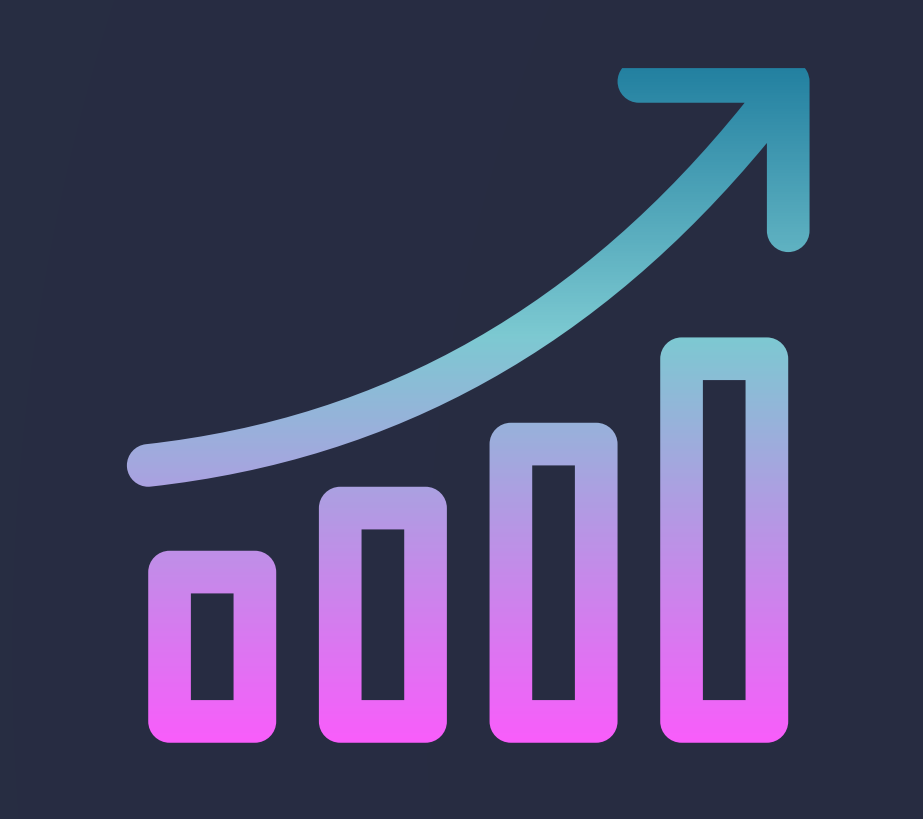

Avec la plate-forme de surveillance en ligne ProProctor de Prometric nous avons deux objectifs. Le premier : vous offrir un moyen fiable et valide, mais aussi pratique, de passer un examen. Le deuxième : s'assurer que cette procédure se déroule de la manière la plus sereine possible.

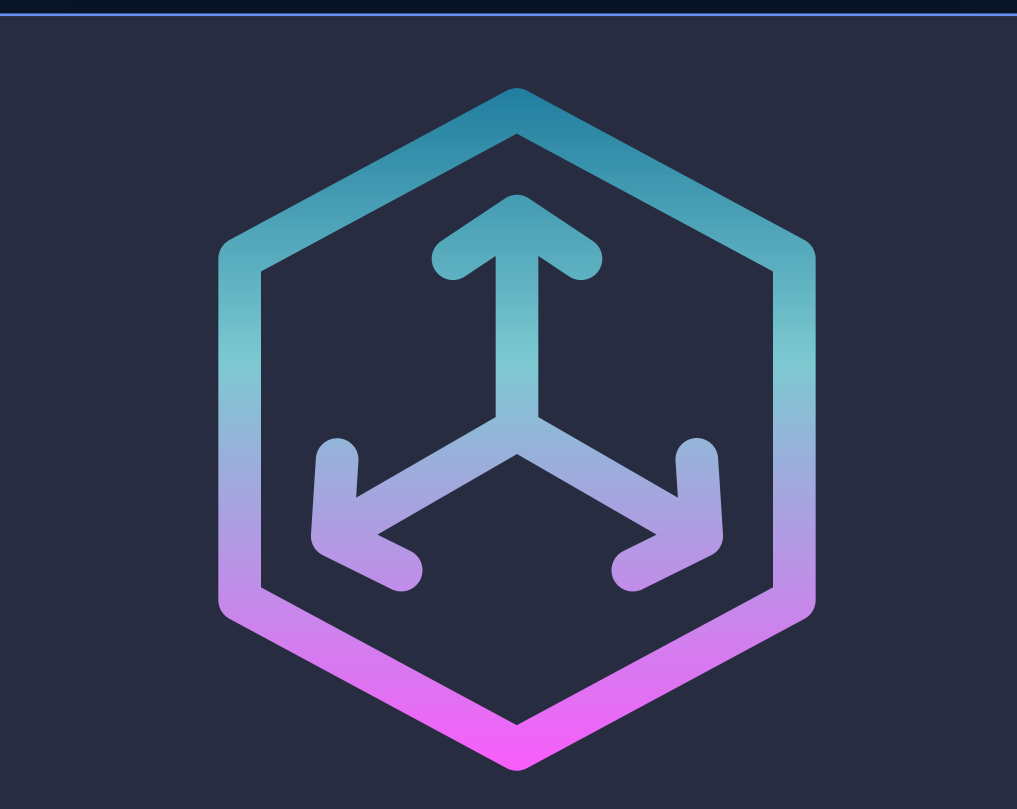

ProProctor vous offre une grande marge de manœuvre pour choisir où, quand et comment effectuer un examen. Il s'agit d'une procédure d'examen qui est tout à la fois fiable, pratique et sécurisée.

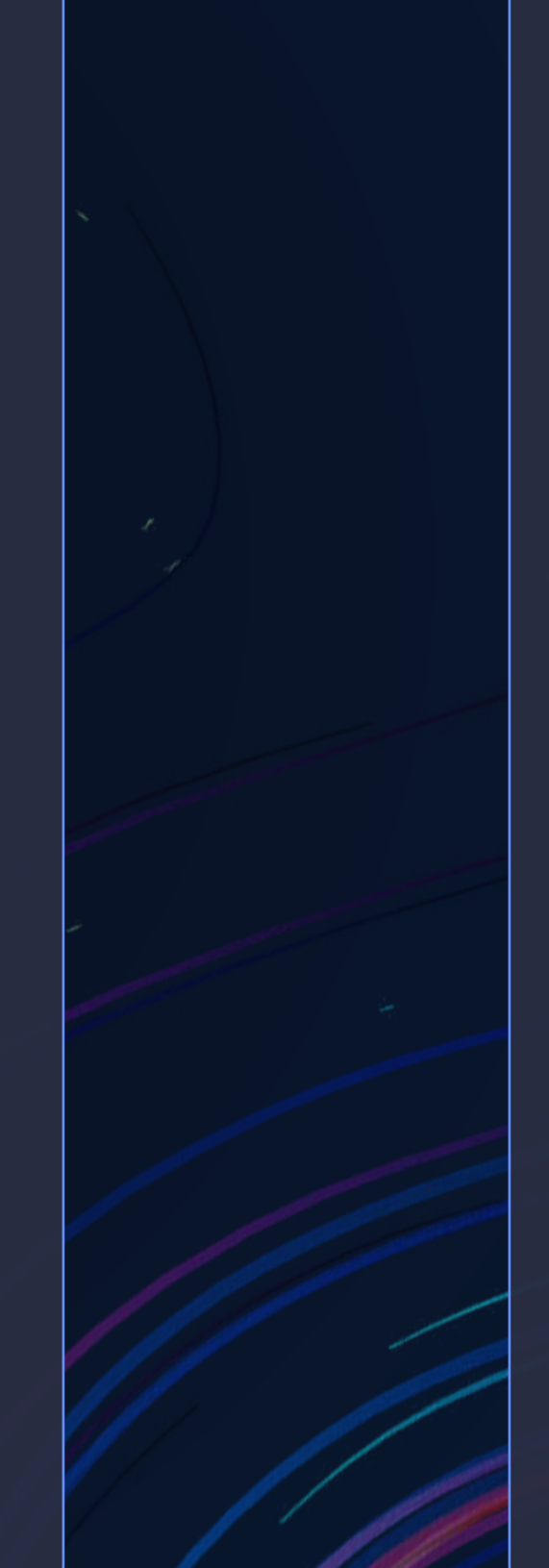

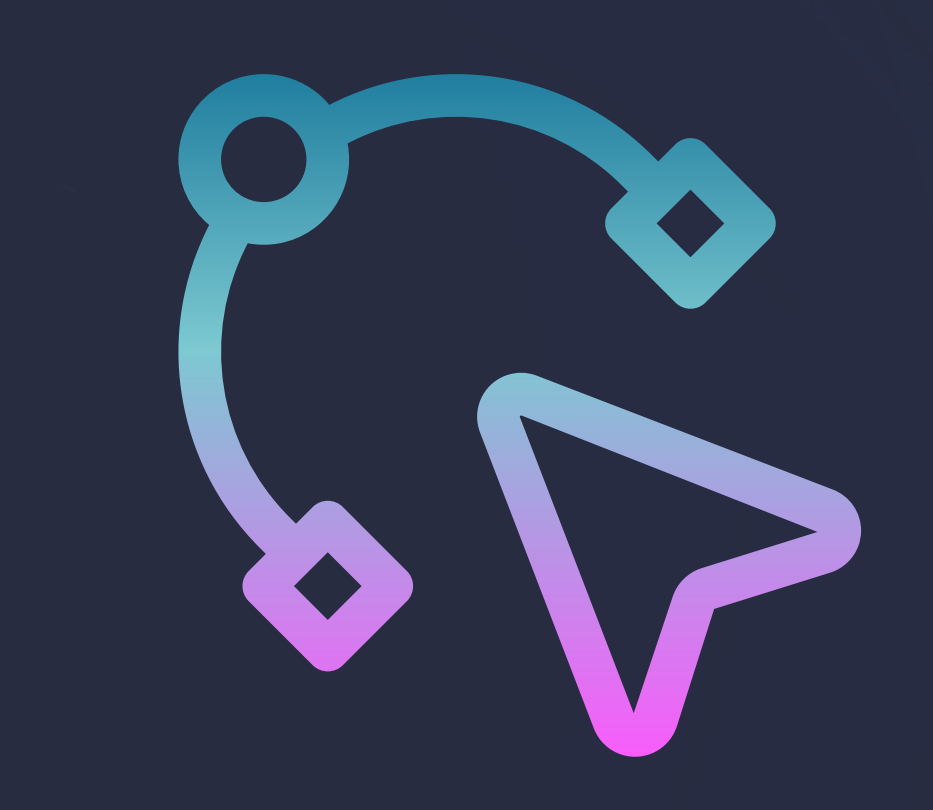

Les outils de soutien ProProctor, comme le présent Manuel de l'utilisateur, vous indiquent comment vous préparer à votre journée d'examen afin que vous soyez moins nerveux(se) le moment venu. Nous sommes convaincus que plus vous savez à quoi vous attendre, plus vous vous sentirez à l'aise pour effectuer votreexamen à distance.

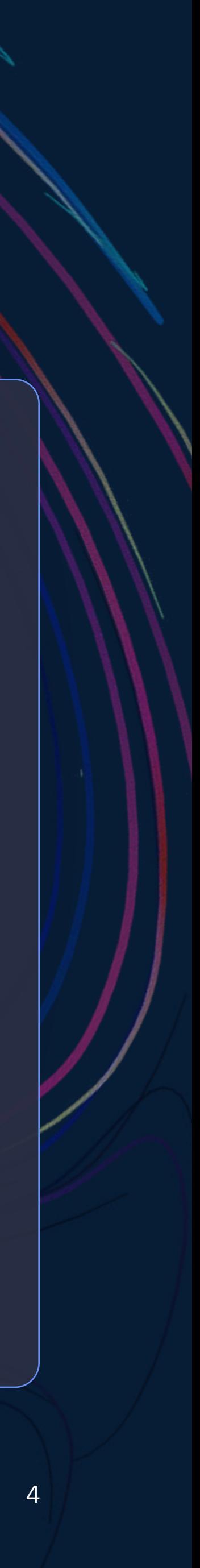

# <span id="page-4-0"></span>**L'essentiel**

Passer un examen à distance peut être intimidant. Le but de ce manuel est de vous éviter les situations de stress en vous indiquant à quoi vous attendre et en vous préparant au mieux aux procédures et exigences spécifiques pour le jour de l'examen. Avant de procéder au test, lisez attentivement toutes les informations fournies et assurez-vous que votre appareil répond aux spécifications techniques.

# Types de tests à distance

Deux types d'examens sont pris en charge par ProProctor.

### ProProctor AI

LIVE SEULEMENT<sup>1</sup> Ce symbole indique une procédure ou une exigence spécifique aux examens ProProctor Live.

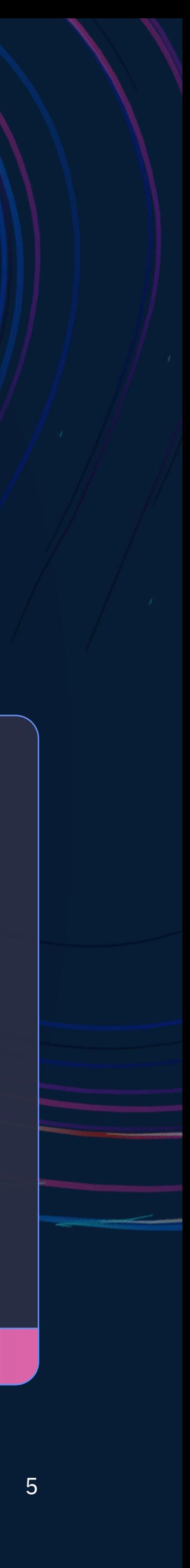

ProProctor AI est une solution de test à distance entièrement automatisée sans agent humain. La société responsable de votre test peut faire référence à ProProctor AI en utilisant les termes « autosurveillance » ou « enregistrer et corriger ». Vous allez suivre une série d'instructions à l'écran qui vont vous guider tout au long de la procédure d'enregistrement automatique. Pendant l'examen, vous serez surveillé(e) uniquement par l'IA.

**IA SEULEMENT** Dans le manuel de l'utilisateur, ce symbole indique une procédure ou une exigence spécifique aux examens ProProctor AI.

## ProProctor Live

Le jour de l'examen, vous serez en contact avec des agents humains qui vous guideront tout au long de la procédure d'enregistrement et vous surveilleront pendant l'examen.

![](_page_4_Picture_8.jpeg)

# <span id="page-5-0"></span>**Exigences relatives au cadre de travail**

**PROMETRIC** Copyright 2023<sup>®</sup> Tous droits réservés **Quelle que soit la version de ProProctor que vous utiliserez, votre lieu de test doit répondre aux exigences suivantes :** 

**LIVE SEULEMENT** Si vous passez un examen ProProctor Live, vous devez autoriser le surveillant à inspecter vos mouchoir avant le début de l'examen.

- ✓ La société responsable de votre test peut également exiger que d'autres éléments soient retirés.
- ✓ Le lieu du test doit être aménagé de manière à éliminer toute distraction et empêcher tout contact ou regard venant de l'extérieur. Cela peut impliquer de couvrir les fenêtres et les portes en verre dépoli.

![](_page_5_Picture_11.jpeg)

- ✓ Le lieu de test doit être en intérieur (entouré de murs), bien éclairé et protégé des bruits ambiants et des perturbations.
- ✓ Aucun tiers ne peut être présent ni pénétrer dans la pièce durant toute la durée de l'examen.
- ✓ Le lieu du test et l'espace qui l'entoure doivent être exempts de stylos, de papier, d'appareils électroniques, etc. Aucun contenu susceptible de vous fournir un avantage indu durant l'examen ne peut figurer où que ce soit, ni au mur, ni dans votre proximité immédiate.
- ✓ Deux mouchoirs sont autorisés dans votre lieu de test.

# **Procédures de test**

**PROMETRIC** Copyright 2023<sup>®</sup> Tous droits réservés

#### **Bien que les procédures spécifiques puissent varier en fonction de votre examen, voici ce à quoi vous pouvez vous attendre le jour J.**

- Une pièce d'identité originale avec photo, en cours de validité (non expirée) et délivrée par le gouvernement est nécessaire pour passer un examen. La validité et le type de pièces d'identité recevables sont prédéterminés par la société responsable de votre test. Consultez l'e-mail de confirmation de votre examen pour toute autre exigence spécifique éventuelle.
- Tenez-vous prêt(e) à montrer votre poste de travail et l'espace qui l'entoure.
- Dans le cadre de la procédure d'enregistrement, il peut vous être demandé de vider et de retourner vos poches, et de relever les manches de votre chemise au-dessus de vos poignets avant chaque participation au test en ligne. Si vous portez des lunettes, il peut vous être demandé de les retirer pour un contrôle visuel afin de s'assurer qu'elles ne contiennent pas de dispositif d'enregistrement. Vous devrez aussi retirer les bijoux de grande taille.
- Si vous avez des cheveux longs qui couvrent vos oreilles, il se peut que l'on vous demande de tirer vos cheveux en arrière pour s'assurer que rien qui pourrait vous donner un avantage indu n'est attaché à votre oreille (comme une oreillette Bluetooth).
- Il est strictement interdit de quitter le champ de la caméra pendant l'examen, sauf indication contraire de la société responsable de votre test.

![](_page_6_Picture_8.jpeg)

# **Objets et comportements interdits**

#### **Les objets suivants sont interdits pendant la durée de l'examen à distance :**

- $\bigcirc$  Les effets personnels non autorisés ne doivent pas être accessibles au cours du test. Les objets non autorisés comprennent, sans s'y limiter, les éléments suivants : les vêtements d'extérieur, les couvre-chefs, la nourriture, les boissons, les porte-monnaie, les sacs ou porte-documents, les carnets de notes, les montres, les téléphones portables, les appareils électroniques ou les technologies vestimentaires.
- Il est interdit de manger, de boire, de fumer et de mâcher des chewinggums durant l'examen.
- $\bigcirc$  Les notes manuscrites, les publications et autres documents d'aide sont strictement interdits.
- $\bigcirc$  Les vêtements retirés pour des raisons de confort, tels que pulls, vestes de costume, écharpes, etc., doivent être suspendus sur votre chaise et non placés sur vos genoux ou sur votre table de travail. Les vêtements d'extérieur, tels que les manteaux d'hiver, parkas, vestes de pluie, etc., ne sont pas autorisés dans la proximité immédiate de la zone d'examen.

![](_page_7_Picture_7.jpeg)

![](_page_7_Picture_8.jpeg)

**PROMETRIC**: Copyright 2023® Tous droits réservés 8

# **Configuration système requise** Appareil

Vérifiez que votre appareil et votre matériel informatique répondent à la configuration requise suivante. Le cas échéant, nous vous dirigerons vers des informations complémentaires consultables [sur notre Base de connaissances.](https://ehelp.prometric.com/proproctor/s/?language=en_US)

## Type d'appareil

Vous ne pouvez utiliser qu'un ordinateur portable ou de bureau pour votre examen. Il n'est pas possible de passer l'examen sur un téléphone portable ou une tablette iPad/Android.

Les appareils Microsoft Surface ou similaires ne peuvent être utilisés que s'ils sont configurés en mode ordinateur portable.

## Appareil professionnel

Si vous utilisez un appareil appartenant à une société ou organisation, vous devez disposer des droits d'administrateur nécessaires pour installer et configurer correctement ProProctor.

Les pare-feu et/ou autres paramètres de sécurité sur les appareils appartenant à une société ou organisation peuvent restreindre votre capacité à lancer l'application ProProctor. [Si vous avez besoin d'aide pour configurer votre](https://ehelp.prometric.com/proproctor/s/article/PPL-TECH003-General-Instructions-for-Corporate-Computers?language=en_US)  [appareil, consultez notre Base de connaissances.](https://ehelp.prometric.com/proproctor/s/article/PPL-TECH003-General-Instructions-for-Corporate-Computers?language=en_US)

## Source d'énergie

Veuillez brancher votre appareil directement sur le secteur, sans le relier à une station d'accueil.

### Connexion Internet

Vitesse de téléchargement de **5,0 Mbps** ou plus

Vitesse de téléversement de **0,5 Mbps** ou plus

Placez votre appareil à l'endroit où le signal est le plus fort. Une connexion Wi-Fi faible peut entraîner une perte de connexion avec ProProctor. Pour un meilleur confort, utilisez un câble Ethernet et connectez-vous directement au routeur. Si vous partagez votre connexion Internet avec d'autres personnes, assurez-vous qu'elles ne consultent pas de contenu multimédia en streaming (vidéos, musique ou jeux), car cela pourrait perturber votre examen.

![](_page_8_Picture_6.jpeg)

■ 黒

![](_page_8_Picture_17.jpeg)

![](_page_8_Picture_18.jpeg)

## Moniteur

Vous ne pouvez utiliser qu'un seul moniteur pour votre examen. Veillez à débrancher tout moniteur supplémentaire connecté à votre appareil.

Si vous utilisez un ordinateur portable, vous êtes autorisé(e) à connecter un seul moniteur externe, mais vous devrez fermer l'ordinateur portable. Dans ce cas, vous ne serez PAS autorisé(e) à utiliser la caméra intégrée, le clavier ou le pavé tactile de l'ordinateur portable.

### Micro

Votre appareil doit disposer d'un microphone en

état de marche.

 $\overline{\mathbf{0}}$ 

## Caméra

Votre appareil doit disposer d'une caméra/ webcam en état de marche. La caméra est utilisée dans le cadre de la procédure

![](_page_9_Picture_8.jpeg)

#### **Conseil de pro**

# Matériel informatique **Configuration système requise**

Fermez toutes les applications de votre appareil susceptibles d'utiliser votre caméra et/ou votre microphone. Cela évitera les erreurs de connexion de la caméra dans l'application ProProctor.

d'enregistrement et pendant l'examen. Si vous utilisez un ordinateur de bureau ou un ordinateur portable avec l'écran fermé, la caméra doit être connectée par USB.

**PROMETRIC** Copyright 2023<sup>®</sup> Tous droits réservés 10

Votre appareil doit disposer de haut-parleurs en état de marche. Veillez à ce que le volume soit suffisamment élevé avant l'examen, car vous ne pourrez plus le régler une fois que vous aurez lancé l'application ProProctor.

### Haut-parleurs

L'utilisation d'écouteurs/casques et de microphones filaires est autorisée. Les écouteurs intra-auriculaires et écouteurs/casques sans fil ne sont pas autorisés.

![](_page_9_Picture_20.jpeg)

![](_page_9_Picture_21.jpeg)

### Pris en charge

![](_page_10_Picture_2.jpeg)

- ⚠ Mac OS Ventura 13.0 à 13.21
- △ Chrome OS
- ⚠ Distributions basées sur Linux
- **△ Machines virtuelles**
- ✓ Windows 8.1 ou supérieur.
- ✓ Mac OS High Sierra (10.13) ou supérieur.

## Non pris en charge

# Résolution d'écran

La résolution d'écran recommandée est la suivante

### 1920 x 1080

La résolution minimale est de 1024 x 768

PROMETRIC Copyright 2023® Tous droits réservés 11

# Système d'exploitation **Configuration système requise**

# Mise à l'échelle de l'écran

Les systèmes d'exploitation permettent de mettre à l'échelle les éléments affichés à l'écran. Assurez-vous que l'échelle de votre système est réglée sur 100 %. Vous trouverez plus d'informations sur la mise à l'échelle dans la Base de connaissances.

![](_page_10_Picture_20.jpeg)

![](_page_10_Picture_21.jpeg)

# **Avant de programmer votre examen**

# Vérifiez votre système

Vous devez impérativement vous assurer que votre appareil et votre connexion réseau sont adaptés à un examen à distance.

Effectuez une vérification du système sur le Portail des candidats pour vous assurer que votre appareil répond aux exigences de base du système de ProProctor. En cas d'échec de la vérification, vous devrez peut-être contacter la société responsable de votre test pour prendre d'autres dispositions.

PROMETRIC Copyright 2023® Tous droits réservés 12

## REMARQUE :

Les VPN, les pare-feu et les logiciels antivirus peuvent vous empêcher de lancer un examen ProProctor. Veillez à ce qu'ils soient tous désactivés Cet article de la Base de connaissances [sur les VPN](https://ehelp.prometric.com/proproctor/s/article/PPL-TECH003-General-Instructions-for-Corporate-Computers?language=en_US) fournit des conseils supplémentaires sur la manière de procéder.

![](_page_11_Picture_7.jpeg)

# **Avant la date de l'examen**

Après avoir programmé la date et l'heure de votre examen, vous recevrez un e-mail de confirmation récapitulatif. Votre sponsor d'examen peut vous envoyer une communication séparée pour confirmer si vous testez avec ProProctor AI ou ProProctor Live. Prévoyez du temps avant le jour prévu pour préparer votre appareil en vue de l'examen. C'est la meilleure façon de vous préparer et d'éviter tout stress inutile le jour J.

![](_page_12_Picture_2.jpeg)

# 1 Téléchargez ProProctor

Téléchargez et installez la dernière version de l'application ProProctor à partir du Portail des candidats.

### **Informations importantes**

Si le téléchargement est bloqué par le pare-feu de votre ordinateur, l'article de la [Base de connaissances sur l'installation](https://ehelp.prometric.com/proproctor/s/article/PPL-TECH004-ProProctor-Software-Installation-Windows-OS?language=en_US) fournit des informations complémentaires ([Les instructions pour Mac se trouvent ici\)](https://ehelp.prometric.com/proproctor/s/article/PPL-TECH005-ProProctor-Software-Installation-Mac-OS?language=en_US). Cela inclut aussi l'ajout du logiciel à la liste des applications autorisées de votre ordinateur, qu'il s'agisse d'un ordinateur Mac ou d'un ordinateur Windows.

Si vous passez l'examen sur un appareil appartenant à une société ou à une organisation ou géré par elle, assurez-vous de disposer des droits/privilèges d'administrateur, faute de quoi vous risquez de ne pas pouvoir installer l'application.

Si vous utilisez un ordinateur Apple et que le système d'exploitation bloque l'installation de l'application, vous devrez peut-être configurer votre système pour l'y autoriser.

![](_page_12_Picture_10.jpeg)

![](_page_12_Picture_11.jpeg)

# 2 Vérification du système

### **ProProctor Live**

Ouvrez l'application ProProctor, et entrez votre numéro de confirmation et votre nom de famille.

Sélectionnez ensuite le bouton « Vérification de mon système » pour effectuer une vérification de votre système. Cette vérification vous permettra de vous familiariser avec la procédure d'enregistrement le jour de l'examen.

### **ProProctor AI**

Pour ce type d'examen à distance, sélectionnez le lien vers le Portail des candidats qui se trouve dans votre e-mail de confirmation, et exécutez la vérification du système accessible depuis le site.

![](_page_12_Picture_18.jpeg)

# **Le jour de l'examen**

C'est le jour de l'examen. Vous trouverez ci-dessous quelques conseils de dernière minute pour vous préparer avant de vous connecter au test.

Lorsque vous serez prêt(e) à passer le test, il vous faudra suivre la procédure d'enregistrement. Les détails ci-dessous indiquent ce à quoi vous pouvez vous attendre en fonction du type de test que vous passez.

![](_page_13_Picture_122.jpeg)

# 2 Préparez votre lieu de test Prévoyez 15 minutes pour préparer votre lieu de test. Vérifiez une nouvelle fois les exigences relatives au cadre de travail mentionnées plus haut dans le présent document afin de vous assurer de ne rien oublier. 4 Lorsque vous êtes prêt(e) à commencer le test Une fois installé(e) confortablement à votre poste de travail, démarrez ProProctor. Saisissez votre numéro de confirmation et votre

✓ Consultez la société responsable de votre test pour toute information supplémentaire requise le jour du test.

nom de famille pour démarrer votre examen. Vous commencerez alors la procédure d'enregistrement.

![](_page_13_Picture_8.jpeg)

Notre processus d'enregistrement simple et en libre-service vous guidera tout au long des derniers préparatifs avant que vous ne procédiez au processus de préparation. Fermez les portes de la pièce où vous travaillez, y compris les portes des garde-robes, placards et salles de bain visibles.

![](_page_14_Picture_81.jpeg)

# Vérification du système

Avant de démarrer, ProProctor effectuera une dernière vérification système pour s'assurer qu'aucun changement dans votre système ne pourrait perturber votre examen.

# 2 | Capture d'image

# <span id="page-14-0"></span>Procédures d'enregistrement **Le jour de l'examen**

Il vous sera demandé de prendre une photo de vous. Des guides affichés à l'écran vous permettront de positionner correctement votre visage. Vous devrez sélectionner l'option permettant de prendre la photo.

![](_page_14_Picture_9.jpeg)

#### **Conseil de pro**

Assurez-vous que l'image montre clairement votre visage, qu'elle est bien éclairée et qu'elle n'est pas floue, ou vous devrez reprendre la photo.

![](_page_14_Figure_12.jpeg)

![](_page_14_Picture_13.jpeg)

# 3 Identification

Ensuite, il vous sera demandé de prendre une photo de votre pièce d'identité avec photo délivrée par le gouvernement. Là encore, veillez à positionner votre pièce d'identité à l'aide des guides affichés à l'écran, puis sélectionnez l'option permettant de prendre la photo.

![](_page_15_Picture_4.jpeg)

#### **Conseil de pro**

Assurez-vous que tout le texte est lisible. Consultez l'e-mail de confirmation de votre examen pour toute autre exigence spécifique éventuelle en matière d'identification.

## 4 Vérification de l'identité

**LIVE SEULEMENT** En cas de doute sur la concordance des images, un agent de préparation procédera à une vérification manuelle.

**IA SEULEMENT** Le système vous demandera d'authentifier la photo de votre pièce d'identité et votre photo. En cas de doute, il peut vous être demandé de reprendre les

deux photos. Le nombre d'essais est déterminé par la société responsable de votre test.

#### **Informations importantes**

Vous serez autorisé(e) à passer votre examen même si la vérification de votre identité a échoué.

![](_page_15_Picture_18.jpeg)

![](_page_15_Picture_7.jpeg)

# Processus d'enregistrement *suite* **Le jour de l'examen**

# <span id="page-16-0"></span>Le jour de l'exa Préparation

Copyright 2023® Tous droits réservés 17

![](_page_16_Picture_2.jpeg)

#### **Ensuite, vous suivrez le processus de préparation.**

La société responsable de votre test peut vous demander d'effectuer un scan de votre lieu de test ainsi qu'un scan de sécurité.

**LIVE SEULEMENT** À ce stade, pour un examen ProProctor Live, vous serez mis(e) en contact en direct avec un agent par chat vidéo. L'agent confirmera votre e-mail, votre adresse ainsi que les détails de

IN SEULEMENT Dans le cadre d'un examen ProProctor AI, vous recevrez des instructions à l'écran qui vous aideront à effectuer le scan du lieu de test et le scan de sécurité. Les vérifications de rigueur seront

l'examen. L'agent vous aidera également à réaliser le scan de votre lieu de test et le scan de sécurité.

effectuées par l'IA. Assurez-vous d'avoir respecté les exigences relatives au cadre de travail, car il se peut que l'on vous demande d'effectuer un nouveau scan de la pièce.

![](_page_16_Picture_11.jpeg)

## Contrôle de l'environnement

Vous devrez fournir une vue à 360 ̊ de votre lieu de test. Assurez-vous de pouvoir facilement prendre votre webcam ou votre ordinateur portable en main et la/le déplacer.

Pendant le scan, vous devrez montrer la pièce choisie pour passer le test, votre lieu de test, votre bureau et votre chaise, ainsi que certains éléments de la pièce comme les étagères, les objets accrochés au mur ou encore les appareils électroniques.

Ce sera votre dernière chance de ranger tous vos objets personnels. Nous vous conseillons de garder à portée de main un grand drap de lit ou une couverture pour éventuellement couvrir les zones en désordre.

# Contrôle de l'environnement et scans du candidat/de sécurité **Le jour de l'examen**

#### **Informations importantes**

ne branchez pas votre ordinateur portable à une station d'accueil pendant la configuration de votre examen. Cela peut provoquer des problèmes de connectivité.

## Scan du candidat/de sécurité

Enfin, il vous sera demandé d'effectuer un scan de vousmême. Ce scan comprendra, entre autres choses, une vérification de vos manches, de vos poches, de vos lunettes, ainsi que de l'arrière de vos oreilles. On vous demandera en outre de retourner vos poches.

#### **Informations importantes**

afin d'accélérer le processus d'enregistrement, veuillez penser à vider vos poches avant la vérification visuelle.

![](_page_17_Picture_12.jpeg)

# **Pendant l'examen** Choses à faire

Lors des derniers préparatifs de l'examen à distance, veillez à respecter les consignes suivantes.

![](_page_18_Picture_2.jpeg)

![](_page_18_Picture_3.jpeg)

![](_page_18_Picture_4.jpeg)

S'asseoir en position verticale.

![](_page_18_Picture_7.jpeg)

Réaliser l'intégralité du test sans aide extérieure.

![](_page_18_Picture_9.jpeg)

![](_page_18_Picture_10.jpeg)

Placer l'ordinateur de bureau ou portable sur une table ou un bureau.

![](_page_18_Picture_12.jpeg)

![](_page_18_Picture_13.jpeg)

Lors des derniers préparatifs de l'examen à distance, veillez à respecter les consignes suivantes.

![](_page_19_Picture_2.jpeg)

![](_page_19_Picture_3.jpeg)

 $\boldsymbol{\times}$  Ne pas passer  $\boldsymbol{\times}$  Ne pas passer  $\boldsymbol{\times}$  N'avoir aucune  $\boldsymbol{\times}$  N'avoir aucune  $\boldsymbol{\times}$ N'avoir aucune personne ni aucun animal présent sur votre lieu de test, à aucun moment.

![](_page_19_Picture_11.jpeg)

![](_page_19_Picture_12.jpeg)

l'examen dans une pièce ou un espace de travail mal éclairé.

![](_page_19_Picture_5.jpeg)

![](_page_19_Picture_6.jpeg)

# Choses à ne pas faire **Pendant l'examen**

Ne pas passer l'examen dans une pièce ou un espace de travail encombré ou bruyant.

![](_page_19_Picture_9.jpeg)

Ne pas utiliser une configuration à deux moniteurs lors de l'examen.

![](_page_19_Picture_14.jpeg)

# **Obtenir de l'aide pendant l'examen**

**LIVE SEULEMENT** Un surveillant vous surveillera tout au long de l'examen. Vous pourrez communiquer avec lui via la fonction de chat qui se trouve en haut de votre écran. Si vous rencontrez des problèmes

techniques, on vous demandera peut-être d'ouvrir la page [go.prometric.](http://go.prometric.com/chat) [com/chat](http://go.prometric.com/chat) pour obtenir de l'aide.

**IA SEULEMENT** Votre examen n'est pas suivi par un surveillant, et aucune fonction de chat n'est disponible pendant l'examen. Si vous rencontrez des problèmes techniques pendant un examen ProProctor AI, vous devrez quitter l'application ProProctor et visiter [go.](http://go.prometric.com/chat) [prometric.com/chat](http://go.prometric.com/chat) pour obtenir de l'aide.

![](_page_20_Picture_6.jpeg)

PROMETRIC Copyright 2023® Tous droits réservés 21

![](_page_21_Picture_1.jpeg)

**LIVE SEULEMENT** Le surveillant est autorisé à vous refuser l'accès à une session d'examen en cas de violation des règlements du

test, notamment en cas de comportement abusif à l'encontre du surveillant. Si vous enfreignez ces règles au cours de votre examen, le surveillant à distance est tenu d'en informer Prometric et la société responsable de votre test.

Si vous ne souhaitez pas être enregistré(e) (via vidéo ou audio), veuillez informer immédiatement le surveillant de votre intention de ne pas passer l'examen.

**IA SEULEMENT** Toute anomalie détectée par le système pendant l'examen est comptabilisée sous forme de chiffre affiché près du flux

vidéo de votre webcam. Votre session d'examen peut être examinée afin de s'assurer qu'aucune règle d'examen n'a été enfreinte.

#### **REMARQUE :**

Prometric, seule ou conjointement avec la société responsable de votre test, prendra ensuite toutes les mesures nécessaires pour sanctionner votre comportement, jusqu'à l'invalidation des résultats de votre test et/ ou l'engagement de poursuites civiles ou pénales. Vous reconnaissez que vous n'avez aucun droit au respect de la vie privée à l'endroit où vous vous trouvez actuellement lors de la passation de l'examen et que vous renoncez à tout recours en matière de droit au respect de la vie privée.

Les pratiques et politiques du client/de la société responsable du test prévalent sur ces règles en cas de conflit.

![](_page_21_Picture_13.jpeg)

![](_page_21_Picture_2.jpeg)

![](_page_21_Picture_0.jpeg)

# **Confidentialité du contenu et des systèmes d'examen**

L'application de surveillance à distance, le système d'organisation de tests sur ordinateur, les tutoriels, le contenu des examens ainsi que le sondage constituent les matériels publiés, confidentiels et exclusifs ou la propriété intellectuelle de Prometric et/ou de la société responsable de votre test.

PROMETRIC Copyright 2023® Tous droits réservés 23

La communication, la publication, la reproduction et la transmission de toute partie d'un examen, sous toute forme, par quelque moyen que ce soit (oral, électronique, papier, etc.) et quelle qu'en soit la finalité, sont strictement interdites. Toute reproduction ou divulgation donnera lieu à l'envoi immédiat d'une notification à la société responsable de votre test, ainsi qu'à d'éventuelles poursuites administratives, civiles et/ou pénales à votre encontre et à l'encontre de toute personne qui vous en a donné l'ordre ou avec qui vous avez agi de connivence.

![](_page_22_Picture_4.jpeg)

# **Assistance**

Aménagements des conditions des tests

REMARQUE : Si vous avez besoin de soutien technique avant ou pendant l'examen, veuillez cliquer sur le lien : [go.prometric.com/chat](http://go.prometric.com/chat)

![](_page_23_Picture_6.jpeg)

Si, en raison d'une maladie, d'une difficulté d'apprentissage ou d'un handicap physique, des aménagements sont nécessaires, veuillez contacter le service en charge des aménagements des conditions des tests de Prometric au +1- 800-789-9947, Option 3.

**PROMETRIC** Copyright 2023® Tous droits réservés 24

Soutien technique